# Osnove CAN magistrale

 $\bigcirc$ 

Projekti za Arduino Uno i Raspberry Pi

**●**

Dr Dogan Ibrahim & Ahmet Ibrahim, BSc., MSc.

Agencija Eho www.infoelektronika.net

◈

- **●** Sva prava zadržana. Nijedan deo ove knjige ne sme biti reprodukovan u bilo kom materijalnom obliku, uključujući fotokopiranje ili slučajno ili nenamerno smeštanje na bilo koji elektronski medijum sa ili uz pomoć bilo kog elektronskog sredstva, bez pismenog odobrenja nosioca autorskih prava osim u skladu sa odredbama zakona o autorskim pravima, dizajnu i patentima iz 1988. godine ili pod uslovima izdatim od Copyright Licensing Agency Ltd, 90 Tottenham Court Road, London, England W1P 9HE. Prijave za pismene dozvole radi štampanja bilo kog dela ove publikacije upućuje se izdavaču ove knjige.
- **●** Izjava: Autor i izdavač su uložili najveće napore da bi se obezbedila tačnost informacija sadržanih u ovoj knjizi. Autor i izdavač ne mogu da pretpostave neprijatnosti i ovom izjavom isključuju bilo kakvu odgovornost za bilo koju stranku koja bi imala gubitke ili štetu uzrokovanu greškama ili propustima u ovoj knjizi, bez obzira da li su greške ili propusti nastali usled nemara, nezgode ili bilo kog drugog razloga.

ISBN 978-86-80134-46-8 **Osnove CAN magistrale** Naslov originala: The CAN Bus Companion Autor: Dr Dogan Ibrahim i Ahmet Ibrahim, BSc., MSc.

Prevod: Biljana Tešić Izdaje i štampa: Agencija Eho, Niš e-mail: redakcija@infoelektronika.net

Tiraž: 200 Godina izdanja: 2023

CIP - Каталогизација у публикацији Народна библиотека Србије, Београд

004.383/.384 681.586

ИБРАХИМ, Доган, 1954- Osnove CAN magistrale : projekti za Arduino Uno i Raspberry Pi / Dogan

Ibrahim, Ahmet Ibrahim ; [prevod Biljana Tešić]. - Niš : Agencija Eho, 2023 (Niš : Agencija Eho). - 160 str. : ilustr. ; 24 cm

Prevod dela: The CAN Bus Companion. - Tiraž 200.

ISBN 978-86-80134-46-8

1. Ибрахим, Ахмет [аутор] а) Микроконтролери -- Примена б) Мерни инструменти, сензорски -- Примена

COBISS.SR-ID 110676489

# Sadržaj

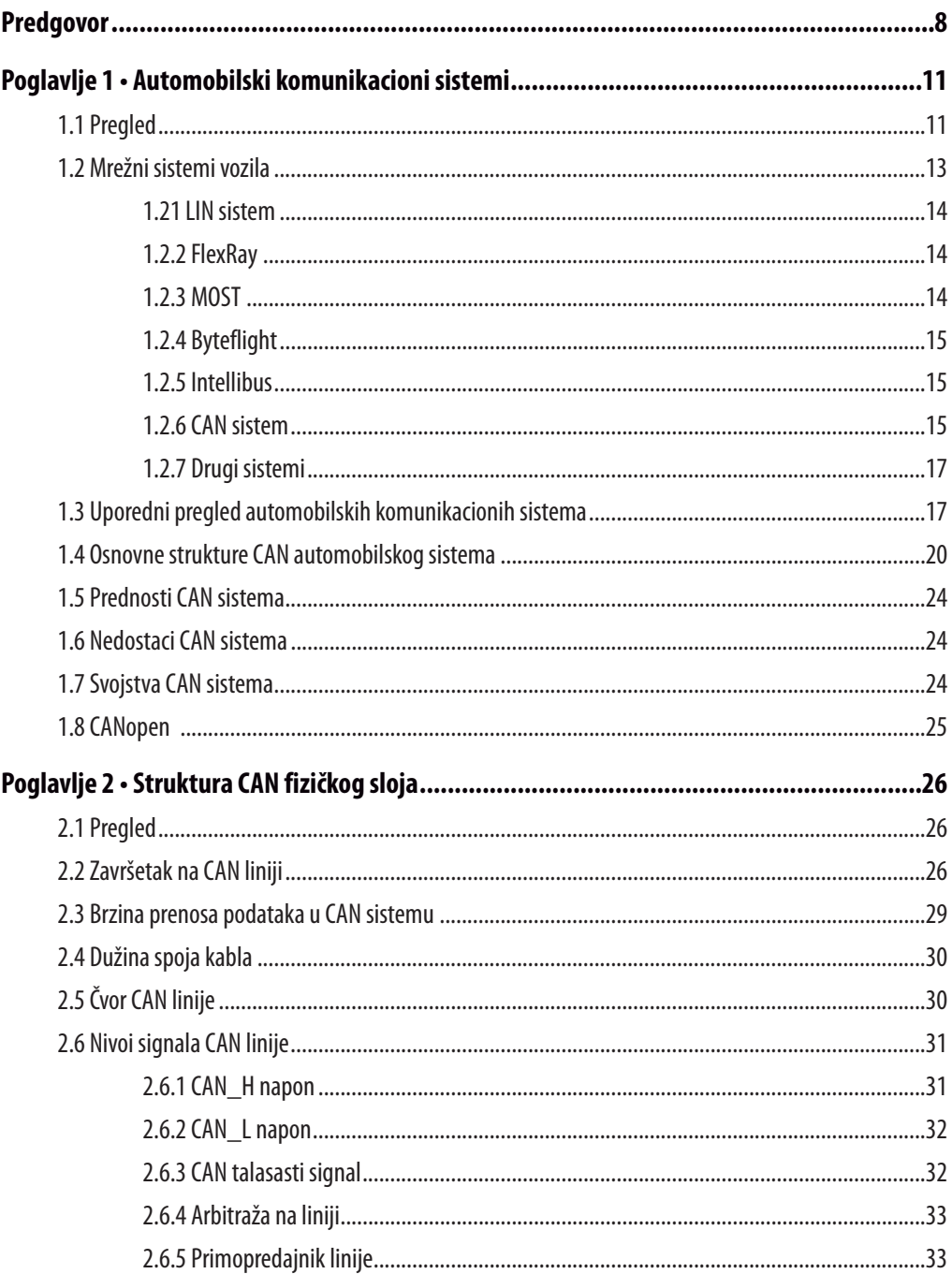

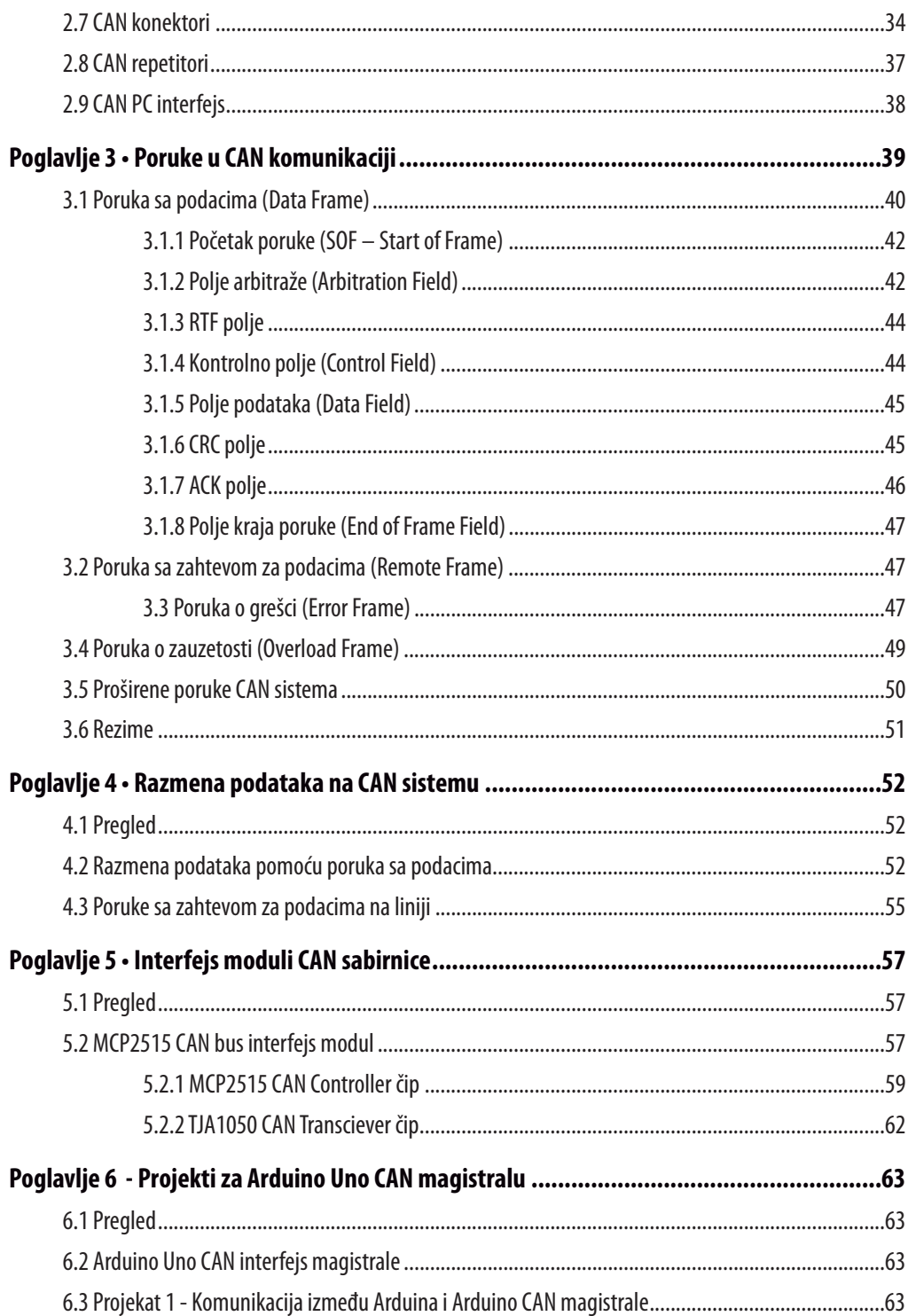

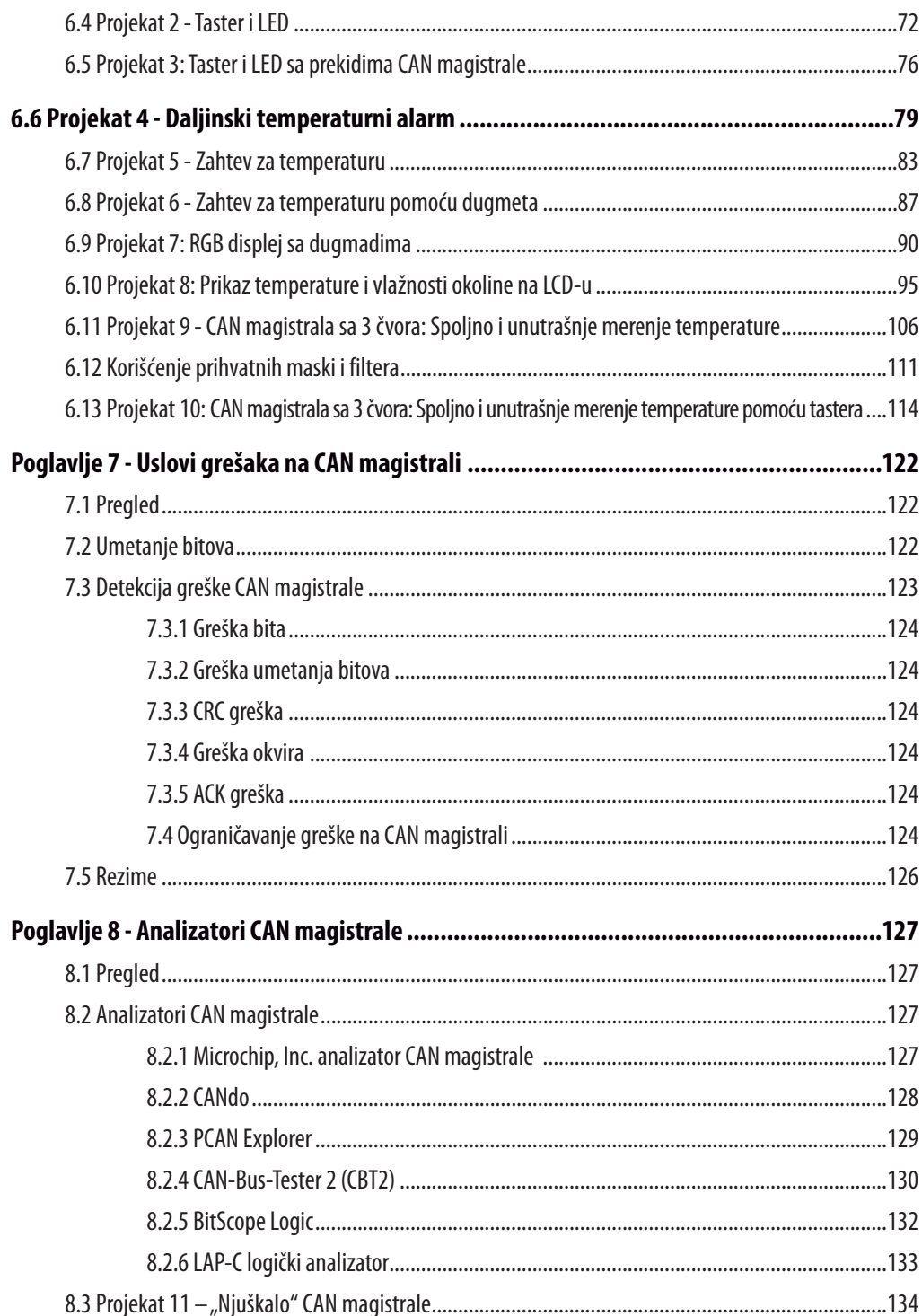

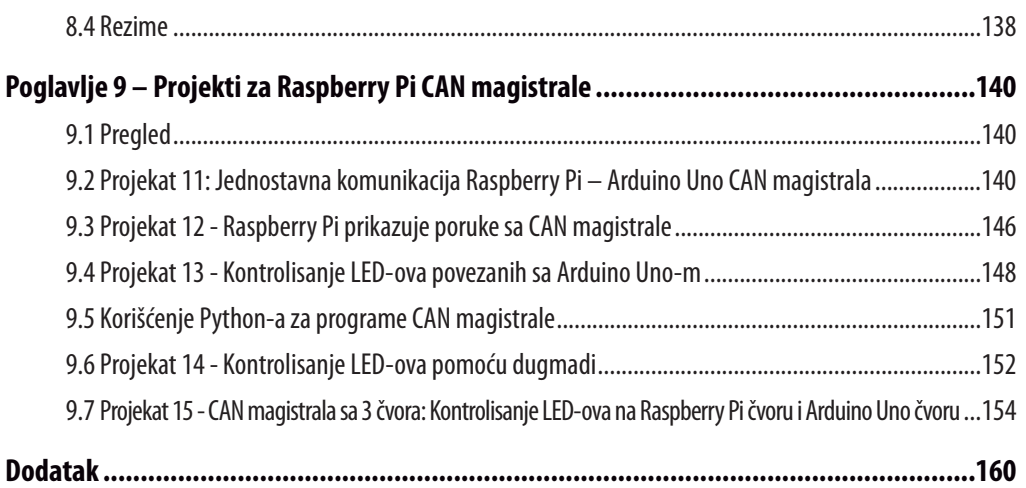

#### **Predgovor**

Struktura Controller Area Network (akronim: CAN) je prvobitno razvijena za upotrebu u putničkim automobilima. Danas su sofisticirani čipovi CAN kontrolera dostupni od preko 20 proizvođača, a CAN pronalazi primenu u drugim oblastima kao što su medicina, vazduhoplovstvo, kontrola procesa, automatizacija i tako dalje. Uspostavljanjem CAN-a u okviru udruženja za automatizaciju (CiA) 1992. godine, proizvođači i korisnici su se okupili da razmene ideje i razviju CAN standarde i specifikacije.

U ovoj knjizi je opisana upotreba Arduino Uno-a i Raspberry Pi-a 4 u praktičnim projektima zasnovanim na CAN magistrali. Korišćenje Arduino Uno-a ili Raspberry Pi-a sa standardnim modulima interfejsa CAN magistrale značajno olakšava razvoj, debagovanje i testiranje projekata zasnovanih na CAN magistrali. Projekti su dati korišćenjem CAN magistrale sa 2 i 3 čvora.

Ova knjiga je napisana za studente, inženjere u praksi, entuzijaste i za sve ostale koji žele da nauče više o CAN magistrali i njenoj primeni. U knjizi se pretpostavlja da čitalac ima izvesno znanje o osnovnoj elektronici. Poznavanje C i Python programskih jezika i programiranje Arduino Uno-a pomoću njegovog IDE-a i Raspberry Pi-a biće od koristi, posebno ako čitalac namerava da razvije projekte zasnovane na mikrokontroleru koristeći CAN magistralu.

Knjiga bi trebalo da bude koristan izvor referentnog materijala za sve koji su zainteresovani da pronađu odgovore na sledeća pitanja:

- Koji sistemi magistrale su dostupni za automobilsku industriju?
- Koji su principi CAN magistrale?
- Kako mogu da kreiram fizičku CAN magistralu?
- Koji tipovi okvira (ili paketa podataka) su dostupni u sistemu CAN magistrale?
- Kako se greške mogu otkriti u sistemu CAN magistrale i koliko je sistem CAN magistrale pouzdan?
- Koji tipovi kontrolera CAN magistrale postoje?
- Kako da koristim kontroler CAN magistrale MCP2515?
- Kako da kreiram projekte CAN magistrale zasnovane na Arduino Uno-u sa 2 čvora?
- Kako da kreiram projekte CAN magistrale sa Arduino Uno-u sa 3 čvora?
- Kako da podesim maske prihvatanja i filtere prihvatanja?
- Kako da analiziram podatke na CAN magistrali?
- Kako da kreiram projekte CAN magistrale sa 2 čvora zasnovane na Raspberry Pi-u?
- Kako da kreiram projekte CAN magistrale sa 3 čvora zasnovane na Raspberry Pi-u?

Nadamo se da će vam knjiga biti korisna i prijatna i da ćete moći da kreirate svoj sledeći projekat CAN magistrale koristeći Arduino Uno i/ili Raspberry Pi sa modulima interfejsa CAN magistrale.

> Dogan Ibrahim i Ahmet Ibrahim London, 2022. godina

# **Poglavlje 1 • Automobilski komunikacioni sistemi**

### **1.1 Pregled**

Današnja vozila su veoma kompleksne mašine koje sadrže mehaničke i elektronske delove. Poslednjih godina, broj elektronskih komponenata koje se koriste u vozilima rapidno raste. Povećanje zahteva za bezbednost, udobnost i performanse dovelo je do toga da se u moderna vozila dodaje mnogo više elektronskih komponenti. Došlo je do povećanja potražnje za povezivanjem ovih elektronskih komponenata na takav način da mogu komunicirati pouzdano, bezbedno i u realnom vremenu.

U prošlosti, elektronske jedinice su bile povezane na složen način pomoću stotina žica na različitim delovima vozila. Prema tome, bilo je veoma teško otkriti elektronski kvar. Nije postojala koordinacija između različitih delova elektronike jer se svakim elektronskim delom upravljalo nezavisno. Održavanje i popravka elektronskih delova vozila je bilo izuzetno teško, zato što u mnogim slučajevima nije bilo jednostavno locirati i promeniti neispravni deo.

Bezbednost putnika u savremenim vozilima je, takođe, postala jedna od najvažnijih tema. U protekloj deceniji bezbednosna oprema je evoluirala i prešla je sa fizičke na elektronsku bezbednost, počev od tehnologije kočnica i tipa, pa sve do zaštite od sudara i airbagova, a najskorije i na bezbednosne sisteme za pomoć vozačima. Najnovija savremena vozila su pametne mašine i opremljena su mnogim senzorima koji mogu da procene okruženje i da prikažu korisne i bezbednosne informacije vozačima. Ovi senzori formiraju pametne lokalne mreže zajedno sa aktuatorima, displejima i brzim digitalnim procesorima, kao što su ugrađeni mikrokontroleri za velike brzine.

Na slici 1.1 prikazan je tradicionalni elektronski sistem vozila sa senzorima i aktuatorima koji su međusobno povezani na složen način. Jedan od glavnih problema u ovom tipu dizajna je održavanje. Ožičenje je toliko složeno da je bilo gotovo nemoguće pratiti i popraviti kvar.

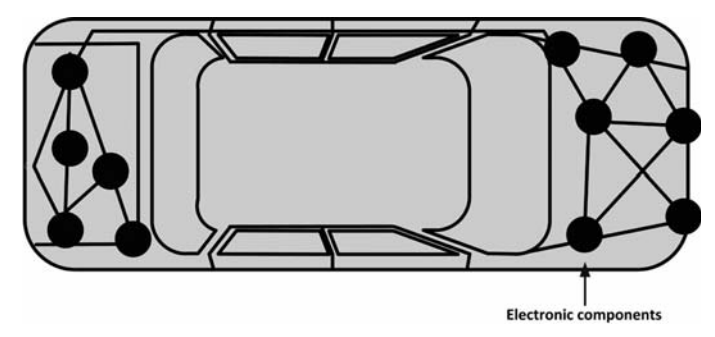

Slika 1.1 – Tradicionalna elektronika vozila

Pošto se složenost elektronike vozila povećavala, proizvođačima je postalo komplikovano da dizajniraju bezbedne i pouzdane elektronske sisteme zasnovane na starim tradicionalnim metodama. Trenutni zahtevi se ne mogu ispuniti pomoću jednostavnih elektronskih upravljačkih jedinica. Rešenje je da se različiti elektronski moduli povežu sa mrežom visokih performansi. Zato je postalo neophodno da se dizajnira elektronski sistem zasnovan na mreži u koju se elektronski moduli mogu lako dodati i zatim kontrolisati sa pametne centralne jedinice (tj. upravljačke jedinice motora). Rezultat toga je "pametan" automobil u kome se koriste mnogi senzori i aktuatori za detektovanje okruženja i obavljanje više funkcija. Primer je automatsko uključivanje farova kada padne mrak ili kada automobil prolazi kroz tunel. Drugi primer je automatski rad brisača vetrobrana kada počne kiša i tako dalje.

Jedna od prednosti elektronskog sistema zasnovanog na umrežavanju je prilično lako praćenje i otkrivanje neispravnog modula. Pored toga, ožičenje je mnogo jednostavnije i lakše za održavanje. Na primer, komunikacijom sa centralnom pametnom upravljačkom jedinicom može da se otkrije da li je ceo elektronski sistem ispravan, a ako nije, neispravni moduli se mogu lako detektovati. Takođe, umreženi sistem omogućava različitim modulima na mrežnim vodovima da međusobno komuniciraju i razmenjuju informacije, ako je potrebno. Na primer, pametna upravljačka jedinica može da primi vrednost temperature motora sa modula senzora temperature. Ova temperatura može, zatim, da se prikaže na elektronskoj komandnoj tabli. Ukoliko je temperatura previsoka, odgovarajući signali se mogu poslati na određene komponente kako bi se preduzele zaštitne mere. Na slici 1.2 prikazano je savremeno vozilo u kome se za povezivanje i kontrolu elektronskih modula koristi elektronski mrežni sistem.

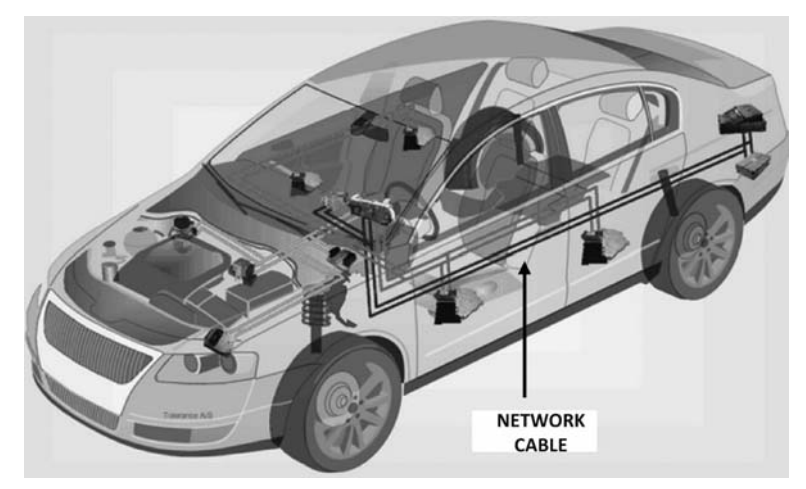

Slika 1.2 – Savremeno vozilo sa elektronskom mrežom

Ovo poglavlje sadrži pregled najvažnijih mrežnih sistema vozila koje se trenutno koriste i tabelu u kojoj se upoređuju prednosti i nedostaci svakog sistema.

## **Poglavlje 2 • Struktura CAN fizičkog sloja**

#### **2.1 Pregled**

Fizički sloj formira interfejs hardvera koji uspostavlja vezu između niza čvorova. Za komunikaciju na liniji potrebno je najmanje dva čvora. Na slici 2.1 prikazan je CAN sistem sa tri čvora. Komunikaciona linija se sastoji od kabla sa upredenim paricama i završava se otpornicima na oba kraja, tako da otpornik na liniji ima 120 oma. Jedan kabl se zove CAN\_H, a drugi se zove CAN\_I.

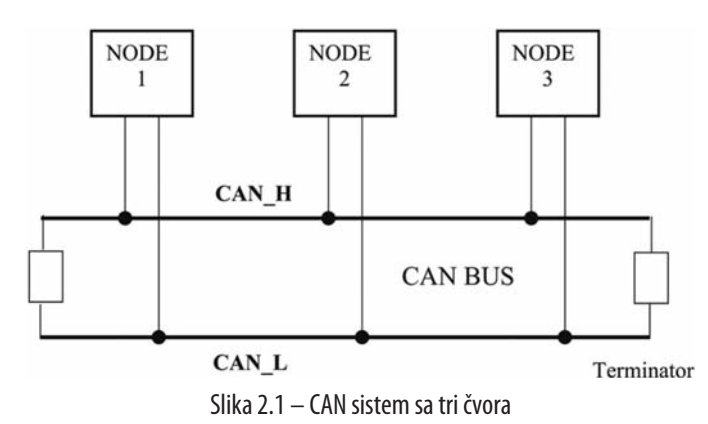

#### **2.2 Završetak na CAN liniji**

Linija se prekida da bi se smanjile refleksije signala. Obično je na svakom kraju linije priključen jedan otpornik od 120 oma. Iako snaga izabranog otpornika nije naročito važna, treba uzeti u obzir moguće kratke spojeve u napajanju linije pri izboru snage otpornika. Najviše se koristi otpornik snage 1/4 W i tolerancije 5%, ali preporučuje se korišćenje veće snage otpornika (npr. 1 W) da bi se izbeglo oštećenje na liniji zbog mogućih kratkih spojeva primopredajnika.

Iako se koristi jedan otpornik od 120 oma, uglavnom se mogu koristiti sledeće metode za završetak linije:

- Standardni završetak
- Podeljeni završetak
- Pristrasni podeljeni završetak

Najčešće korišćena metoda završetka je standardni završetak za koji se koristi otpornik od 120 oma na svakom kraju linije, kao što je prikazano na slici 2.2.

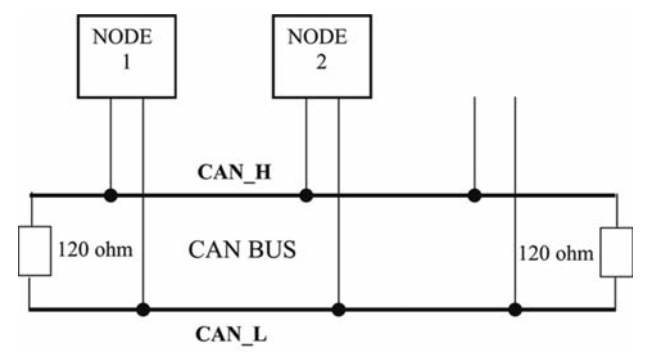

Slika 2.2 – Standardni završetak linije

Na slici 2.3 prikazan je podeljeni završetak koji postaje sve popularniji. Kod ove metode se koriste dva otpornika od 60 oma i kondenzator na svakom kraju linije. Prednost ove metode je to što se eliminiše šum visoke frekvencije iz komunikacionih linija. Treba voditi računa da se otpornici upare tako da se ne smanji efikasna imunost na liniji. Obično se bira 4,7 nF kondenzator koji generiše odziv.

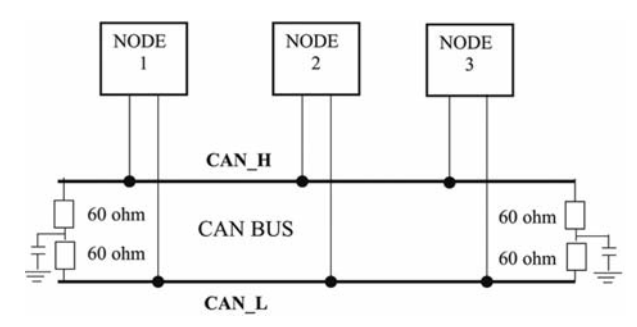

Slika 2.3 – Podeljeni završetak linije

Na slici 2.4 prikazan je pristrasni podeljeni završetak linije za koji se koriste razdelnik napona i kondenzator na svakom kraju linije. Kao i podeljeni prekid, pristrasni podeljeni prekid povećava elektromagnetnu kompatibilnost komunikacione linije.

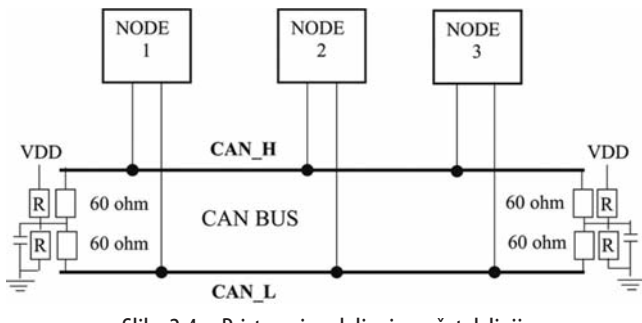

Slika 2.4 – Pristrasni podeljeni završetak linije

Važno je napomenuti da završni otpornici mora da budu postavljeni na krajevima najdužih linija. Na slici 2.5 jedan završni otpornik je postavljen na pogrešno mesto. Pogrešne vrednosti i pogrešan položaj završnog otpornika prouzrokuju smetnje na liniji.

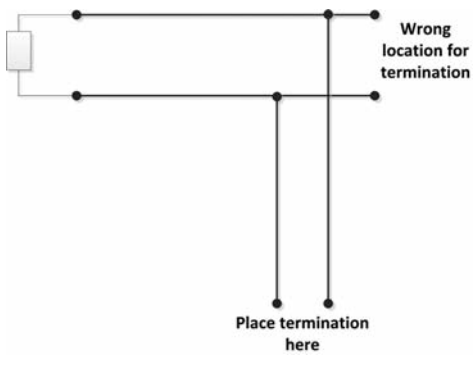

Slika 2.5 – Pogrešan položaj završnog otpornika

Ispravan završetak linije možete da proverite pomoću digitalnog voltmetra za merenje otpora na liniji. Podesite voltmetar da biste izmerili otpor i povežite dva njegova kontakta sa krajevima čvora na liniji (pogledajte sliku 2.6). Voltmetar treba da izmeri 60 oma.

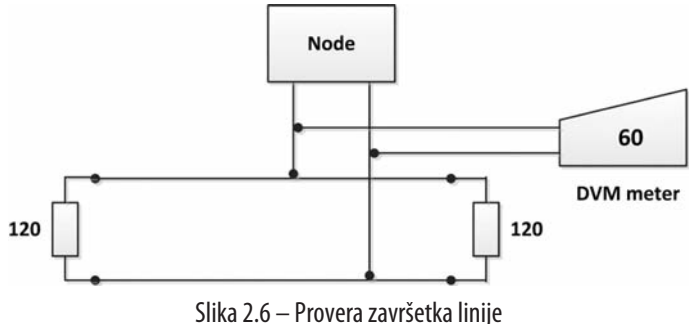

Iako se kod većine primena CAN sistema koriste neoklopljeni kablovi, za mnoge teške radne uslove potrebna je čvrsta veza između komponenata. U takvim uslovima mogu da se koriste oklopljeni kablovi i preporučuje se da oklop kabla bude uzemljen na jednom mestu, koje se nalazi što bliže kablu (pogledajte sliku 2.7). Time se sprečavaju parazitske struje, kao što su petlje uzemljenja koje se formiraju na oklopu i posledična struja koja prolazi kroz oklop između dva uzemljenja.

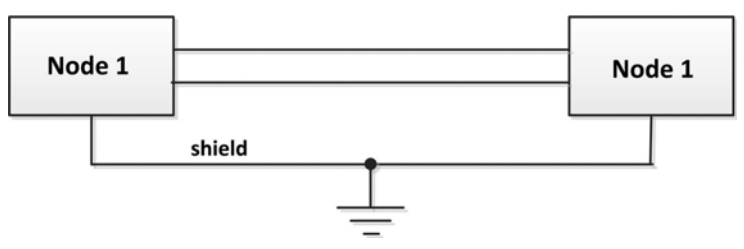

Slika 2.7 – Pravilno uzemljenje CAN sistema

#### **2.3 Brzina prenosa podataka u CAN sistemu**

Standard ISO-11989 CAN propisuje da uređaj na komunikacionoj liniji mora da bude u stanju da pokrene kabl od 40 m na 1 Mb/s. U praksi se postiže mnogo veća dužina kabla tako što se smanjuje brzina linije. U tabeli 2.1 navedene su brzine mreže u odnosu na dužinu mrežnog voda i trajanje jednog bita. Na 1000 Kb/s (trajanje jednog bita je 1 μs) maksimalna dozvoljena dužina kabla je 40 m, dok se na 10 Kb/s (trajanje jednog bita je 100 μs) maksimalna dozvoljena dužina mrežnog voda povećava na 6700 m.

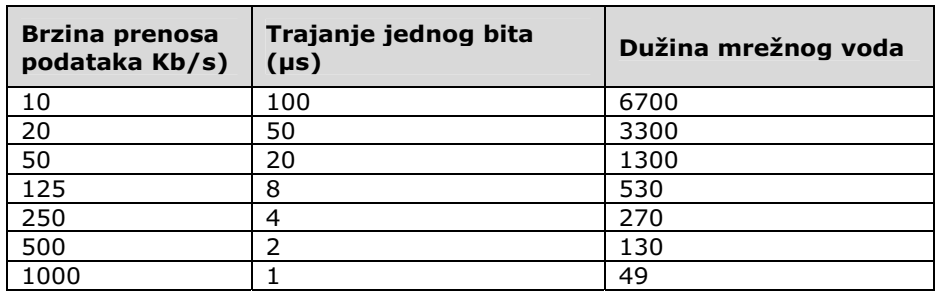

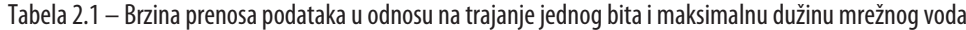

Grafikon maksimalne brzine prenosa podataka u odnosu na maksimalnu dozvoljenu dužinu mrežnog voda prikazan je na slici 2.8.

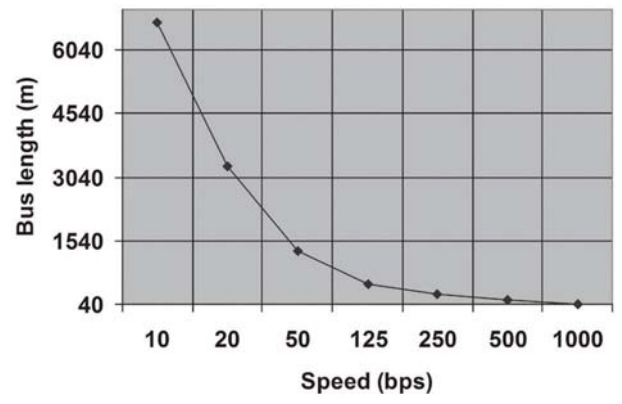

Slika 2.8 – Brzina prenosa podataka i maksimalna dužina CAN linije

Poglavlje 2 • Struktura CAN fizičkog sloja **<sup>29</sup>**

# **Poglavlje 3 • Poruke u CAN komunikaciji**

Poruke u CAN komunikaciji se šalju i primaju u obliku paketa (**Frames**). Oni su slični **paketima** u TCP/IP mreži u kojoj se stvarni podaci kapsuliraju sa kontrolnim podacima. CAN komunikacija nije kao popularni tip komunikacije Client-Master (klijent-master). U CAN komunikaciji svi čvorovi imaju ista prava i mogu da obavljaju prenos, kao i da primaju podatke u odgovarajućem trenutku.

Neke važne funkcije CAN protokola su sledeće:

- CAN komunikacioni sistem je multimaster sistem. Kada je mreža slobodna, svaki uređaj koji je priključen na liniju može da započne slanje poruke. Kada više uređaja pokuša da pošalje podatke istovremeno, onda može doći do kolizija na liniji. Kolizije se detektuju i izbegavaju pomoću mehanizma za arbitražu.
- CAN protokol je fleksibilan. Uređaji povezani sa linijom nemaju adrese (ili IDove čvora), što znači da se poruke ne prenose sa jednog čvora na drugi na osnovu adrese. Umesto toga, svi čvorovi na liniji primaju svaku prenetu poruku, a svaki čvor odlučuje da li će se primljena poruka zadržati ili odbaciti. Jedna poruka može da bude usmerena na određeni uređaj na određenom čvoru ili na više čvorova, što zavisi od toga kako je komunikacioni sistem dizajniran. Poruke imaju identifikatore poruka (**Message Identifiers**) i adresne filtere (**Acceptance Filters**) na svakom čvoru koji odlučuju da li će prihvatiti poruku koja se prenosi na liniji. Još jedna prednost prenosa koji nije zasnovan na adresi je da kada se uređaj dodaje ili uklanja sa linije, nije potrebno menjati podatke o konfiguraciji (tj. linija se "priključuje tokom rada").
- Poruke koje su poslate na liniju imaju prioritete. Poruka sa nižom vrednošću identifikatora ima viši prioritet.
- Brzina CAN linije nije fiksna. Za uređaje koji su priključeni na liniju brzina komunikacije može da se poveća do dozvoljenog maksimuma.
- CAN sistem sadrži poruku sa zahtevom za podacima (RTR, engl. Remote Transmit Request), što znači da čvor na liniji može da zahteva podatke od drugih čvorova. Dakle, umesto da se čeka da čvor kontinuirano šalje podatke, zahtev za podacima može da se pošalje čvoru. Na primer, u vozilu u kome je temperatura motora važan parametar, sistem može da bude napravljen tako da se podaci o temperaturi periodično šalju na liniju. Međutim, elegantnije rešenje je da se podaci o temperaturi zahtevaju po potrebi. Ovim drugim pristupom smanjiće se saobraćaj u komunikaciji i preveliko opterećenje procesora, uz održavanje integriteta.
- Svi uređaji na liniji mogu da detektuju grešku. Uređaj koji je detektovao grešku odmah obaveštava sve druge uređaje o grešci. Čvorovi koji prenose neispravne

podatke ili čvorovi koji neprestano primaju podatke sa greškom će se sami ukloniti sa magistrale.

- Prijemni čvorovi na liniji proveravaju validnost primljenog paketa i potvrđuju konzistentnost. Predajni čvor nadgleda liniju za vreme provere validnosti.
- Na liniji može da bude priključeno više uređaja istovremeno i ne postoje logična ograničenja za broj uređaja koji može da se priključi. U praksi, broj čvorova koji se može dodati liniji je ograničen vremenom kašnjenja linije i električnim opterećenjem na liniji.

U CAN komunikaciji postoje četiri tipa poruke:

- **• Poruka sa podacima (Data Frame)**: Definiše prenos podataka između čvorova.
- **• Poruka sa zahtevom za podacima (Remote Frame)**: Ovu poruku koristi čvor da bi zahtevao prenos poruke (tj. podataka) od drugog čvora.
- **• Poruka o grešci (Error Frame)**: Bilo koji čvor na liniji može da pošalje poruku o grešci kako bi ukazao na grešku.
- **• Poruka o zauzetosti (Overload Frame)**: Ovu poruku koristi prijemni čvor da bi ukazao da još nije spreman za prijem paketa.

Sada ćemo detaljnije razmatrati svaku poruku.

U suštini postoje dva tipa CAN protokola: 2.0 A i 2.0 B. CAN 2.0A je stariji standard sa 11-bitnim identifikatorom (pogledajte sledeći odeljak), dok je CAN 2.0B noviji prošireni protokol sa 29-bitnim identifikatorom. Kontroleri 2.0B su potpuno kompatibilni sa 2.0A kontrolerima i mogu da primaju/prenose poruke u oba formata.

Prvo ćemo pogledati standardne CAN 2.0 poruke, a u narednim odeljcima ćemo istražiti CAN 2.0B poruke.

Postoje dva tipa 2.0A kontrolera. Prvi tip je u stanju da šalje i prima samo 2.0A poruke, a prijem 2.0B poruka će prouzrokovati grešku. Drugi tip 2.0A kontrolera (poznatiji i kao 2.0 B pasivni kontroler) šalje i prima 2.0A poruke, ali će potvrditi i prijem 2.0B poruka, a zatim ih zanemariti.

#### **3.1 Poruka sa podacima (Data Frame)**

Poruku se podacima koristi predajni uređaj da bi poslao podatke prijemnim uređajima na liniji i ova poruka je najvažnija poruka kojom upravlja korisnik. Poruka sa podacima se može poslati kao odgovor na zahtev ili kad god je potrebno poslati vrednost nekog parametra drugim čvorovima na liniji (npr. vrednost temperature se može poslati u periodičnim intervalima).

Na slici 3.1 prikazana je struktura poruke sa podacima. Komunikaciona linija je u stanju mirovanja. Zatim, standardna poruka sa podacima počinje bitom početka poruke (SOF - Start of Frame), iza kojeg sledi 11-bitni identifikator i bit zahteva za podacima (RTR – Remote Transmission Request). Kontrolno polje je široko 6 bitova i označava koliko bajtova podataka se nalazi u polju podataka. Polje podataka može da bude široko od 0 do 8 bajtova i sadrži stvarne podatke koji se šalju. Iza polja podataka sledi 16-bitno polje kontrolnog zbira (CRC) koje proverava da li je sekvenca primljenog bita oštećena ili ne. ACK polje je široko 2 bita i koristi ga predajni čvor da bi primio potvrdu o validnom paketu sa svakog prijemnika. Kraj poruke je označen 7-bitnim poljem kraja poruke (EOF - End of Frame). Uzastopne poruke moraju biti odvojene razmakom od 3 bita, koji se naziva razmak između poruka (ITM - Interframe Space).

Ukupan broj bitova koje zahteva poruka sa podacima (pod pretpostavkom da se šalju uzastopne poruke):

- SOF 1 bit
- Identifikator 11 bitova
- RTR 1 bit
- Kontrola 6 bitova
- Podaci od 0 do 64 bita (0 do 8 bajtova)
- CRC 16 bitova
- ACK 2 bita
- EOF 7 bitova
- ITM 3 bita

Ukupno, od 47 bitova (bez podataka) do 111 bitova (8 bajtova podataka) je potrebno za poruku sa podacima.

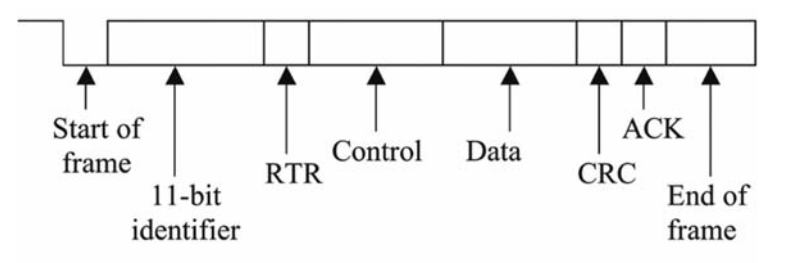

Slika 3.1 – Standardna poruka sa podacima

Na slici 3.2 je detaljnije prikazana standardna poruka sa podacima.

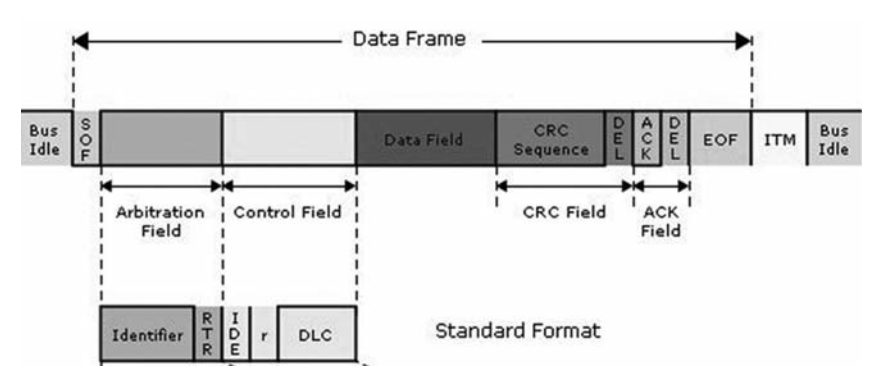

Slika 3.2 – Detaljni prikaz standardne poruke sa podacima

#### **3.1.1 Početak poruke (SOF – Start of Frame)**

Polje početka okvira je 1-bitno i označava početak poruke sa podacima koja je poslata dok je linija u stanju mirovanja. Smatra se da je linija u stanju mirovanja kada je na liniji prisutna sekvenca od 11 recesivnih bitova (koja sadrži 1 bit ACK graničnika, 7 bitova EOF-a i 3 bitova ITM-a). SOF bit predstavlja dominantno stanje.

Kao što ćemo videti kasnije, polje SOF takođe započinje sekvencom arbitraže na liniji kada više uređaja pokuša da pošalje podatke istovremeno.

#### **3.1.2 Polje arbitraže (Arbitration Field)**

Polje arbitraže za standardnu poruku sa podacima je široko 13 bitova i sastoji se od sledeće dve komponente:

- 11-bitni identifikator
- 1-bitna poruka sa zahtevom za podacima (RTR)

11-bitni identifikator (kada je prvo poslat MSB) se koristi za identifikovanje poruka na liniji. Različiti uređaji mogu da šalju poruke koje sadrže različite identifikatore. Na primer, senzor temperature može da šalje poruku sa identifikatorom od 20 brojeva, dok senzor pritiska može da šalje poruku sa identifikatorom od 25 brojeva. Prijemni čvorovi sadrže adresne filtere (**Acceptance Filters**) i programiranjem ovih filtera mi možemo da prihvatimo ili odbijemo poruke sa datim brojevima identifikatora. Na primer, ako adresne filtere dva čvora programiramo tako da prihvataju poruke koje sadrže identifikator od 20 brojeva, svaki put kada navedeni čvor senzora temperature pošalje podatke o temperaturi, naša dva čvora će prihvatiti i upotrebiti te podatke o temperaturi. Pomoću 11-bitnog identifikatora može da se podesi najviše 2048 (upotrebljivih 2032) jedinstvenih brojeva identifikatora.

Poruka sa podacima sa nižom vrednošću identifikatora je poruka višeg prioriteta i kao što ćemo ubrzo videti, takvoj poruci je mehanizam za arbitražu odobrio pristup liniji.

# **Poglavlje 5 • Interfejs moduli CAN sabirnice**

#### **5.1 Pregled**

U ovom poglavlju, pridružite nam se u istraživanju modula interfejsa CAN magistrale koji će se koristiti u projektima u ovoj knjizi.

#### **5.2 MCP2515 CAN bus interfejs modul**

Postoji mnogo CAN bus modula dostupnih na tržištu od različitih proizvođača. U ovoj knjizi koristimo modul Ioumile MCP2515 prikazan na slici 5.1.

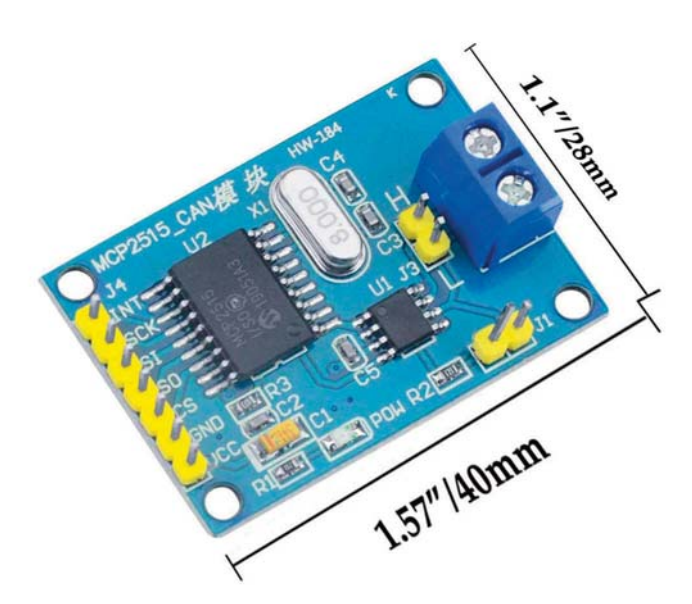

Slika 5.1: Ioumile MCP2515 CAN bus interfejs modul.

Modul je dimenzija 40mm x 28 mm, sa 2-pinskim vijčanim terminalom na jednom kraju ploče za povezivanje na CAN magistralu. Drugi kraj ploče ima 7-pinski priključak sa sledećim definicijama pinova:

**INT:** interrupt **SCK:** clock **SI:** SPI MOSI **SO:** SPI MISO **CS:** chip select **GND:** ground **VCC:** Power (+5 V)

Na slici 5.2 prikazan je radni blok dijagram interfejs modula CAN magistrale.

Poglavlje 5 • Interfejs moduli CAN sabirnice **<sup>57</sup>**

![](_page_19_Figure_0.jpeg)

Slika 5.2 – Radni blok dijagram

Na slici 5.3 je prikazan električna šema interfejs modula. Modul interfejsa CAN magistrale sadrži dva čipa: CAN Controller MCP2515) i CAN Transceiver (TJA1050).

![](_page_19_Figure_3.jpeg)

Slika 5.3 – Električna šema interfejs modula

Ploča radi sa standardnom SPI magistralom i ima sledeće funkcije:

- MCP2515 CAN Controller čip
- TJA1050 CAN Transciever čip
- Rad sa napajanjem od +5 V
- Radna struja od 5 mA (1 mikroamper struje u stanu mirovanja)
- Ugrađeni završni otpornici od 120 oma
- Rad sa ugrađenim 8-MHz kristalom
- Podrška za CAN V2.0B protokola
- Brzina komunikacije 1 Mb/s
- Količina podataka od 0-8 bajtova
- Radna temperatura: u industrijskoj klasi od –40 ºC do 85 °C

Vredi pogledati detalje modula interfejsa CAN magistrale koji se koristi u projektima u ovom poglavlju.

#### **5.2.1 MCP2515 CAN Controller čip**

Ovo je 1-Mbps kontroler kompatibilan sa specifikacijom CAN 2.0B protokola. Ovaj čip ima sledeće specifikacije:

- Dva prijemna bafera
- Tri predajna bafera
- Dve prihvatne maske (acceptance mask)
- Šest prihvatnih filtera (acceptance filter)
- SPI interfejs za mikrokontroler
- Pin izlaznog radnog takta
- Pin prekida
- SOF signal je dostupan za nadgledanje
- Low-power operacija

Čip sadrži sledeće module:

- CAN kontroler
- Kontrolna logika
- Logika SPI interfejsa
- Kontrolni i prekidni registri

MCP2515 čip može da radi od +3,3 V do +5 V. Modul CAN kontrolera se sastoji od softvera CAN protokola (Engine), TX i RX bafera, prihvatnih maski i filtera. Proverava se da li poruke otkrivene na magistrali imaju grešaka. Ako nemaju greške, identifikator poruke se upoređuje sa filterima koje definiše korisnik da bi se videlo da li postoji podudaranje. Ako se otkrije podudaranje, modul prihvata poruku i spremna da je mikrokontroler pročita. CRC i bit timing takođe kontroliše modul CAN kontrolera.

Komunikacija između mikrokontrolera i MCP2515 koristi SPI protokol, a njime upravlja logika SPI interfejsa.

Kontrolna logika je odgovorna za kontrolu svih internih operacija čipa.

Kontrolni i prekidni registri su pod kontrolom kontrolne logike i pružaju mogućnost prekidanja za čip.

Čip MCP2515 se kontroliše pomoću Serial Peripheral Interface (SPI) magistrale koja je dostupna na mnogim mikrokontrolerima. Komande i podaci se šalju u čip pomoću SI pina, sa rastućom ivicom CLK ulaznog radnog takta. Slično tome, podaci izlaze iz pina SO na opadajućoj ivici radnog takta. Ulaz za odabir čipa, CS, mora biti nizak za normalan rad uređaja. Registri u uređaju moraju biti programirani pre nego što se uređaj može koristiti u kolu mikrokontrolera.

Kao što je prikazano na slici 5.4, MCP2515 uključuje dva prijemna bafera sa više prihvatnih filtera. Takođe postoji poseban Message Assembly Buffer (MAB) koji se ponaša kao treći bafer u kojem ovaj bafer prima tekstualnu poruku sa magistrale. MAB asemblira sve primljene poruke i ove poruke se prenose u bafere RXB0 i RXB1 samo ako su ispunjeni kriterijumi prihvatnog filtera. Poruke primljene u MAB inicijalno se primenjuju na masku i filtere za RXB0. Osim toga, javlja se samo jedno podudaranje filtera (npr. ako se poruka podudara i sa baferom RXF0 i baferom RXF2, podudaranje će biti za RXF0 i poruka će biti premeštena u bafer RXB0). MCU pristupa jednom baferu, dok je drugi bafer dostupan za prijem poruke ili za zadržavanje prethodno primljene poruke. RXB0 je bafer višeg prioriteta i ima jednu prihvatnu masku i dva prihvatna filtera. RXB1 je bafer nižeg prioriteta, sa jednom prihvatnom maskom i četiri prihvatna filtera koja su povezana sa tim baferom. Poruka se primenjuje na RB0 masku i najpre se filtrira. RX0BF i RX1BF su pinovi Receive-Buffer-Full i mogu se koristiti za označavanje da je važeća poruka učitana u bafer RXB0, a zatim u bafer RXB1. INT pin obezbeđuje prekid MCU-u za veliki broj različitih uslova. Kada dođe do prekida, trebalo bi da proverimo prirodu ovog prekida - da se prekid javio zato što su podaci primljeni, da li je došlo do stanja greške ili nekog drugog stanja.

![](_page_21_Figure_2.jpeg)

Slika 5.4 - MCP2515 prijemni baferi

Prihvatni filter i maske za poruke se koriste da bi se utvrdilo da li poruka u Message Assembly Buffer (MAB-u) treba da se učita u neki od prijemnih bafera. Kada je primljena odgovarajuća poruka u MAB, polja identifikatora poruke se upoređuju sa vrednostima filtera. Ako postoji podudaranje, ta poruka će biti učitana u odgovarajući prijemni bafer. U tabeli istinitosti 5.1 je prikazan algoritam za podudaranje maske i filtera.

| n bit<br>maske | n bit filtera | bit identifikatora<br>poruke | prihvatanje ili<br>odbijanje |
|----------------|---------------|------------------------------|------------------------------|
|                |               |                              | prihvatanje                  |
|                |               |                              | prihvatanje                  |
|                |               |                              | odbijanje                    |
|                |               |                              | odbijanje                    |
|                |               |                              | prihvatanje                  |

Tabela 5.1 – Tabela istinitosti podudaranja maske i filtera

Kada je bit maske 0, ID-ovi filtera i poruka se ne proveravaju. Primeri podešavanja prihvatnih maski i filtera su prikazani u nastavku.

#### **Primer**

Potrebno je primiti CAN frejmove od čvorova 1, 2, 3 i 4. Koje su potrebne vrednosti maske i filtera?

#### **Rešenje**

Zapišite binarne vrednosti potrebnih ID-ova:

 $ID1 = 00000000001$  $ID2 = 00000000010$  $ID3 = 00000000011$  $ID5 = 00000000100$ 

Podesite masku filtera tako da ignoriše bitove ID-a koji su zajednički za sve željene ID-ove, tj. postavite bitove registra maske na 1 ako su ID bitovi isti. Dakle, imamo:

```
MASK: 11111111000
```
Gornja maska će prouzrokovati da filter ignoriše tri LSB bita koji nisu zajednički. Sada podesite filter tako da odgovara bilo kom od zajedničkih ID-ova. npr. 00000000001.

Stoga su potrebna sledeća podešavanja:

MASK: 11111111000 FILTER: 00000000001

#### **Primer**

Potrebno je primiti CAN frejmove samo sa ID-em 1. Koje će biti vrednosti filtera i maske?

#### **Rešenje**

ID:  $1 = 00000000001$ 

Potrebna postavka filtera je: 00000000001

Potrebna postavka maske je: 11111111111

Pomoću svih jedinica, svaki bit filtera će se koristiti za proveru dolaznih ID-ova.

#### **5.2.2 TJA1050 CAN Transciever čip**

CAN Transciever čip je čip interfejsa između čipa CAN kontrolera i fizičkih žica CAN magistrale. Ovo su osnovne funkcije ovog čipa:

- rad na  $+5$  V
- kompatibilan sa standardom ISO 11898
- diferencijalni prijemnik
- čvor bez napajanja ne ometa linije magistrale
- dominantna time-out funkcija za prenos podataka
- pinovi magistrale su zaštićeni od tranzijenta u automobilskom okruženju
- ulazni nivoi kompatibilni sa 3,3-V i 5-V uređajima
- termički zaštićeni
- može se povezati najmanje 110 čvorova
- struja od 50 mA u dominantnom režimu, 5 mA u recesivnom režimu

U narednim poglavljima ćete otkriti kako se koristi modul interfejsa CAN magistrale u projektima zasnovanim na Arduino Uno-u i Raspberry Pi-u.

# **Poglavlje 6 - Projekti za Arduino Uno CAN magistralu**

#### **6.1 Pregled**

U ovom poglavlju je predstavljen "korak po korak" razvoj projekata koji koriste Arduino Uno razvojne ploče povezane pomoću CAN magistrale i modula interfejsa CAN magistrale.

#### **6.2 Arduino Uno CAN interfejs magistrale**

Interfejs modula CAN magistrale kontroliše SPI magistrala mikrokontrolera. Arduino Uno ima sledeće pinove SPI magistrale (slika 6.1):

![](_page_24_Picture_97.jpeg)

![](_page_24_Picture_6.jpeg)

Slika 6.1 – Arduino Uno SPI pinovi

#### **6.3 Projekat 1 - Komunikacija između Arduina i Arduino CAN magistrale**

**Opis**: U ovom jednostavnom projektu imenujete dva Arduino Uno-a kao **GENERA-TOR** i **SQUARER** i povežite ih na CAN magistralu (tj. imate dva čvora koja se zovu **GE-NERATOR** i **SQUARER**). Čvor **GENERATOR** će generisati slučajne cele brojeve između 1 i 20 i poslati ih čvoru **SQUARER** u kojem će primljeni brojevi biti kvadrirani i prikazani na serijskom monitoru IDE-a. Cilj je da u ovom projektu prikažemo kako se dva Arduino Uno-a mogu povezati na CAN magistralu.

#### **6.4 Projekat 2 - Taster i LED**

**Opis**: U ovom projektu dva Arduino Uno-a komuniciraju pomoću CAN magistrale, slično kao u prethodnom projektu. Ovde je dugme povezano sa čvorom **SENDER**, a LED je povezan sa čvorom **RECEIVER**. Pritiskom na dugme uključuje se LED 5 sekundi na čvoru **RECEIVER**.

**Blok dijagram** - Na slici je prikazan prikazuje blok dijagram projekta.

![](_page_25_Figure_3.jpeg)

Slika 6.8 - Blok dijagram projekta

**Električna šema** - Električna šema projekta je prikazana na slici 6.9. Taster je povezan na pin 2 čvora **SENDER**. LED je povezan na pin 2 čvora **RECEIVER** pomoću eksternog otpornika za ograničavanje struje od 1 kilooma.

![](_page_25_Figure_6.jpeg)

Slika 6.9 – Električna šema projekta

#### **Čvor: listing programa SENDER**

Na slici 6.10 je prikazan listing programa (Program: **SENDER**). Početni delovi programa su slični programu prikazanom na slici 6.4. Ovde je pin 2, na kojem je taster povezan, konfigurisan kao ulazni port sa uključenim unutrašnjim pull-up otpornikom, tako da je podrazumevano stanje dugmeta na logičkoj 1. Unutar glavne programske petlje, stanje dugmeta je provereno. Ako se pritisne dugme (tj. **Button** je 0), onda čvor **SENDER** prenosi broj 1 pomoću CAN magistrale, u suprotnom, se prenosi 0. Kada čvor **RECEIVER** primi 1, on uključuje (ON) LED 5 sekundi. Ovaj proces se ponavlja zauvek dok ga korisnik ne zaustavi.

```
/*--------------------------------------------------------
                     SENDER
                     =In this program a button is connecte to pin 2 of node
SENDER. Pressing the button sends logic 1 to node RECEIVER
where the LED at node RECEIVER is turned on for 5 seconds.
The button is pulled-up in software
Author: Dogan Ibrahim
File : SENDER
Date : December 2022
      ---------------------------------------------------------*/
#include <SPI.h>
#include <mcp2515.h>
#define CS 10
int Button= 2;
struct can frame MyMsg:
MCP2515 mcp2515(CS);
void setup() 
{
  SPI.begin();
 mcp2515.reset();
  mcp2515.setBitrate(CAN_500KBPS, MCP_8MHZ);
  mcp2515.setNormalMode();
  pinMode(Button, INPUT_PULLUP); // Pullup button
}
void loop() 
{
 while(digitalRead(Button) == 1); // Wait if not pressed
 while(digitalRead(Button) == 0); // Wait until released
  MyMsg.can_id = 0x30;
```
#### **6.9 Projekat 7: RGB displej sa dugmadima**

**Opis** - U ovom projektu postoje dva čvora: **RGBLED** i **BUTTONS**. **RGB** je LED modul sa tri LED-a koje emituju crveno, zeleno i plavo svetlo. LED ima zajednički pin (npr. zajedničku katodu) koji je obično povezan sa zemljom pomoću otpornika koji ograničava struju. Čvor **BUTTONS** ima tri dugmeta označena R, G i B. Pritiskom na dugme R šalje se komanda čvoru **RGBLED** da prikaže crveno, pritiskom na G prikazuje zeleno itd.

**Blok dijagram** - Na slici 6.27 je prikazan blok dijagram projekta.

![](_page_27_Figure_3.jpeg)

Slika 6.27 – Blok dijagram projekta

**Električna šema** - Električna šema je prikazana na slici 6.28. Dugmad R, G i B su povezani na pinove 2, 3 i 4 porta čvora **BUTTONS**. Crveni, zeleni i plavi pinovi RGB LED-a povezani su na pinove 2, 3 i 4 čvora **RGBLED**, tim redom, pomoću otpornika za ograničavanje struje.

![](_page_28_Figure_0.jpeg)

Slika 6.28 – Električna šema projekta

Na slici 6.29 je prikazan tipičan RGB LED. RGB LED-ovi su dva tipa: zajednička katoda i zajednička anoda. U ovom projektu se koristi tip zajedničke katode. Imajte na umu da je dugi vod uobičajeni katodni pin.

![](_page_28_Figure_3.jpeg)

#### **Čvor: listing programa BUTTONS**

Na slici 6.30 je prikazan listing programa (Program: **BUTTONS**). Unutar funkcije **setup()**, CAN magistrala je konfigurisana, a dugmad su konfigurisana kao ulazi sa uključenim unutrašnjim pull-up otpornicima. Unutar glavne programske petlje, proverava se stanje dugmadi i ako se pritisne dugme, onda se broj šalje pomoću CAN magistrale do **RGBLED** čvora da bi se uključio (ON) potreban LED. Sledeći brojevi poslati pomoću CAN magistrale odgovaraju LED-ovima:

```
 lcd.print(" %"); // Display %
  }
}
```
Slika 6.41 – Program: **THDISP2**

Na slici 6.4 je prikazan primer displeja.

![](_page_29_Picture_3.jpeg)

Slika 6.42 – Primer displeja

**6.11 Projekat 9 - CAN magistrala sa 3 čvora: Spoljno i unutrašnje merenje temperature Opis** - U ovom projektu se koriste 3 čvora: **EXTTEMP**, **INTTEMP** i **DISPTEMP**. Čvorovi **EXTTEMP** i **INTTEMP** mere spoljnu i unutrašnju temperaturu okoline. Čvor **DISPTEMP** prima podatke o temperaturi od druga dva čvora i prikazuje ih na LCDu. Spoljna temperatura se prikazuje na svake 2 sekunde, dok se unutrašnja temperatura prikazuje na svakih 5 sekundi.

**Blok dijagram** – Na slici 6.43 je prikazan blok dijagram projekta.

![](_page_29_Figure_7.jpeg)

Slika 6.43 - Blok dijagram projekta

**Električna šema** – Električna šema je prikazana na slici 6.44.Senzora tipa LM35 se koriste u čvorovima **EXTTEMP** i **INTTEMP**, koji su povezani na analogne ulaze A0 Arduino Uno-a. I2C LCD se koristi za prikaz temperatura na čvoru **DISPTEMP**.

![](_page_30_Figure_0.jpeg)

Slika 6.44 - Električna šema projekta

#### **Čvor: listing programa EXTTEMP**

Na slici 6.45 je prikazan listing programa (Program: EXTTEMP). U ovom programu, ID CAN magistrale je postavljen na 0x30. Ovaj program čita temperaturu sa analognog ulaza A0, pretvara je u stepene Celzijusa, a zatim je šalje pomoću CAN magistrale sa CAN ID-om postavljenim na 0x30. Šalje se samo jedan bajt.

```
/*--------------------------------------------------------
                      EXTTEMP
                      =======
This program reads the external ambient temperature and sends
it over the CAN bus every 2 seconds
Author: Dogan Ibrahim
File : EXTTEMP
Date : December 2022
---------------------------------------------------------*/
#include <SPI.h>
#include <mcp2515.h>
#define CS 10
int T = A0;
int val = 0;
float temp;
struct can_frame MyMsg;
MCP2515 mcp2515(CS); // SPI CS
```
# **Poglavlje 7 - Uslovi grešaka na CAN magistrali**

#### **7.1 Pregled**

Pre nego što razmotrimo detalje o tipovima grešaka CAN magistrale, vredi pogledati mehanizme "umetanja bitova" na magistrali.

#### **7.2 Umetanje bitova**

CAN standard navodi da svi bitovi istog polariteta (recesivni ili dominantni) na magistrali koji su duži od 5 bita predstavljaju kršenje standarda. U stvari, ovaj standard je korišćen za slanje okvira grešaka na magistralu, koji se sastoji od 6 dominantnih bitova u nizu.

U nekim aplikacijama može biti potrebno poslati više od 5 bitova istog polariteta (npr. bitovi podataka mogu sadržati više od 5 bitova istog polariteta). Ova vrsta situacije se rešava na magistrali, tako što predajni čvor umeće malo suprotnog polariteta posle petog bita. Prijemni čvor onda uklanja taj bit. Ovaj mehanizam koji se naziva umetanje bitova omogućava sinhronizaciju operacija prenosa i prijema kako bi se sprečile greške u vremenu. Imajte na umu da se okviri greške i preklapanja prenose bez umetanja bitova. Takođe, tokom prijema, ako je šesti bit isti kao peti, onda se na magistrali javlia greška umetania.

Umetanje bitova je dozvoljeno iz polja SOF (Start of Frame) u polje CRC (Cyclic Redundancy Check) (pogledajte sliku 7.1). Međutim, umetanje bitova nije dozvoljeno u statičnim poljima okvira. tj. nije dozvoljeno u sledećim poljima:

- CRC graničnik
- ACK polje
- EOF polje
- Razmak između okvira

Na slici 7.2 je prikazan primer umetanja bitova u kojima je predajni čvor dodao recesivni bit posle petog dominantnog bita. Prijemni čvor je uklonio ovaj bit, pa je više od 5 dominantnih bitova uspešno preneto na magistralu.

Slično tome, na slici 7.3, predajni čvor je dodao dominantni bit posle petog recesivnog bita. Prijemni čvor je ponovo uklonio umetnuti bit, pa je više od 5 recesivnih bitova uspešno preneto na magistralu.

![](_page_32_Figure_0.jpeg)

#### Slika 7.3 – Primer umetanja bitova (dodavanje dominantnog bita)

#### **7.3 Detekcija greške CAN magistrale**

Postoji pet tipova grešaka koje se mogu javiti na magistrali. Ako je primećena bilo koja od ovih grešaka, greške okvira se prenose, što uzrokuje da se trenutni okvir na magistrali deklariše neispravnim i odbacuju ga svi čvorovi na magistrali. Tipovi grešaka su:

- Greška bita
- Greška umetanja bitova
- CRC greška
- Greška okvira
- ACK greška

Sada, hajde da detaljnije pogledamo ove uslove grešaka.

#### **7.3.1 Greška bita**

Kada čvor prenosi bit na magistrali, on takođe nadgleda magistralu i upoređuje preneti bit sa stvarnim nivoom na magistrali. Kaže se da se greška u bitu dešava kada preneti bit nije na istom nivou kao nivo bita na magistrali.

Imajte na umu da se greška bita neće desiti tokom faze arbitraže u kojoj čvor prenosi recesivni bit, dok drugi čvor prenosi dominantni bit. Takođe, dok čvor prenosi okvir greške sa 6 uzastopnih recesivnih bitova, ako je dominantni bit otkriven na magistrali, to neće izazvati grešku bita.

#### **7.3.2 Greška umetanja bitova**

Greška umetanja bita će se desiti ako je šesti bit na magistrali isti kao peti bit. Imajte na umu da tokom prenosa okvira greške ili preklapanja neće doći do grešaka pri umetanju bitova (iako se šalje 6 uzastopnih dominantnih bitova).

#### **7.3.3 CRC greška**

Predajni čvor izračunava CRC koristeći sve bitove, od SOF-a do kraja polja podataka, a zatim umeće izračunatu vrednost u okvir odmah iza polja podataka. Svi prijemni čvorovi takođe izračunavaju CRC i očekuju da će pronaći istu vrednost kao primljenu vrednost unutar okvira. CRC greška će se desiti ako CRC vrednost koju šalje predajni čvor (unutar okvira) nije ista kao CRC vrednost koju izračunava bilo koji prijemni čvor (izračunat korišćenjem primljenih bitova od SOF-a do kraja polja podataka).

Kada se primeti CRC greška, okvir greške se šalje nakon kašnjenja od 2 bita tako da se ne može pomešati sa ACK slotom.

#### **7.3.4 Greška okvira**

Greške okvira odnose se na greške u formatu okvira. Greška okvira će biti primećena kada statičko polje okvira nije ono što je očekivano. Na primer, ako ACK graničnik ili CRC graničnik nedostaju ili ako EOF polje sadrži dominantne bitove ili ako razmak između okvira sadrži dominantne bitove.

#### **7.3.5 ACK greška**

Predajni čvor nadgleda magistralu i očekuje dominantni bit tokom ACK slota. ACK greška će se desiti ako čvor za prenos otkrije recesivni bit tokom ACK slota.

#### **7.4 Ograničavanje greške na CAN magistrali**

CAN magistrala se odlikuje visokom pouzdanošću. U stanju je da otkrije greške, ali i da ih reši ako se otkriju bilo kakve abnormalnosti. Svaki čvor ima mogućnost signa-

# **Poglavlje 8 - Analizatori CAN magistrale**

#### **8.1 Pregled**

Analizatori CAN magistrale su hardverske i softverske alatke koje mogu biti korisne tokom razvoja projekata zasnovanih na CAN magistrali. U ovom poglavlju je ukratko predstavljeno nekoliko ovih alatki.

#### **8.2 Analizatori CAN magistrale**

U suštini, analizator CAN magistrale sastoji se od malog dela hardvera (koji se naziva hardver analizatora) i namenskog softvera (koji se naziva softver analizatora, a koji se obično pokreće na računaru). Jedan kraj hardvera analizatora je priključen na CAN magistralu kao čvor, dok je drugi kraj obično povezan sa računarom pomoću USB-a. Kada se softver analizatora aktivira, hardver analizatora počinje da prikuplja sve okvire poslate pomoću magistrale, sa vremenskim žigom. Prikupljeni podaci se mogu analizirati i mogu se otkriti bilo kakve greške u prenosu podataka ili vremenske greške na magistrali. Analizator magistrale može biti veoma koristan tokom razvoja projekta zasnovanog na CAN magistrali. Osim toga, ove alatke su dragocena nastavna sredstva pomoću kojih učenici mogu lako analizirati prikupljene strukture podataka i detalje o vremenu i učiti o principima komunikacije podataka na CAN magistrali. U ovom odeljku ćemo pogledati neke od popularnijih alatki za analizu CAN magistrale koji su komercijalno dostupni.

#### **8.2.1 Microchip, Inc. analizator CAN magistrale**

Ovo je jeftina alatka (pogledajte sliku 8.1) koji je razvio Microchip Inc, a koji se može koristiti tokom razvoja i otklanjanja grešaka na CAN mreži. Alatka podržava CAN 2.0B i ISO11898-2 i uključuje grafički softver koji olakšava analizu mreže CAN magistrale. Ovo su osnovne funkcije ove alatke:

- podržava standarde CAN 2.0B i ISO11898-2
- korisnički interfejs računara za funkcije kao što su konfiguracija, praćenje, prenos, filter itd.
- direktan pristup CAN H i CAN L, CAN TX i CAN RX signalima za debagovanje
- fleksibilne opcije interfejsa CAN magistrale, kao što su standardni DB9 konektor ili vijčani terminali
- softverska kontrola završnog otpornika i LED displeja za status, saobraćaj i greške magistrale

![](_page_35_Picture_0.jpeg)

Slika 8.1 - Microchip, Inc. analizator CAN magistrale (www.microchip.com)

Primer prikaza ove alatke je na slici 8.2.

|           | <b>Rolling Trace</b> |                   |                   |                   |                   |                   |                   |                 |        |                  |                  | 図 |
|-----------|----------------------|-------------------|-------------------|-------------------|-------------------|-------------------|-------------------|-----------------|--------|------------------|------------------|---|
| TRACE ID  |                      | DLC: DATA 0       | DATA <sub>1</sub> | DATA2             | DATA3             | DATA4             | DATA5             | DATA 5          | DATA 7 | TIME STAMP (eec) | TIME DELTA (sec) | × |
| RX        | 0x1023x              | 0x03              | 0.00              | 0x33              | 0x00              | 0.88              | 0x00              | 0x52            |        | 196,2732         | 0.012            |   |
| <b>RX</b> | Dx1023x              | OeO3              | 0x00              | 0x33              | 0<00              | 0 <sub>0</sub> 0  | 0x00              | 0 <sub>52</sub> |        | 196,2612         | 0.010            |   |
| RX        | 0x1023x              | 0 <sub>n</sub> 03 | $0 - 00$          | 0x33              | 0x00              | 0.88              | 0x00              | 0x52            |        | 196,2512         | 0.008            |   |
| <b>RX</b> | Dx 1023x             | 0 <sub>03</sub>   | 0x00              | 0x33              | 0:00              | 0 <sub>00</sub>   | 0x00              | 0x52            |        | 196 2432         | 0.010            |   |
| RX        | 0x1023x              | 0x03              | 0x00              | 0x33.             | 0.00              | 0.33              | 0x00              | 0x52            |        | 196 2332         | 0.012            |   |
| FOC       | 0x1023x              | 0x03              | $0 - 00$          | 0x33              | 0x00              | Ox33              | $0 - 00$          | 0s52            |        | 156.2212         | 0.010            |   |
| RX        | Dx1023x              | 0x03              | 0x00              | 0x33              | 0x00              | 0x88              | 0x00              | 0x52            |        | 196,2112         | 0008             |   |
| <b>RX</b> | Dx1023x              | 0 <sub>03</sub>   | 0x00              | 0x33              | 0:00              | $0 - 00$          | 0x00              | 0x52            |        | 196.2032         | 0.010            |   |
| RX        | 0x1023x              | 0x03              | 0x00              | 0 <sup>23</sup>   | 0x00              | 0x88              | 0x00              | 0x52            |        | 196 1932         | 0.012            |   |
| <b>RX</b> | 0x1023x              | O(03)             | 0.00              | 0x33              | O <sub>c</sub> OO | Q <sub>x</sub> 33 | 0<00              | 0.52            |        | 196.1812         | 0.010            |   |
| RX        | 0x1023x              | 0x03              | 0x00              | 0x33              | 0x00              | 0.88              | 0x00              | 0x52            |        | 196.1712         | 0.008            |   |
| <b>RX</b> | Dx1023x              | 0 <sub>n</sub> 03 | 0 <sub>0</sub>    | 0x33              | 0x00              | 0x38              | 0x00              | 0x52            |        | 196.1632         | 0.010            |   |
| RX        | 0x1023x              | 0x03              | 0 <sub>0</sub> 00 | 0.33              | 0x00              | 0.88              | 0x00              | 0x52            |        | 196.1532         | 0.012            |   |
| FX.       | Dx1023x              | 0 <sub>03</sub>   | 0:00              | Q <sub>0</sub> 33 | Q <sub>c</sub> QQ | 0 <sub>0</sub> 30 | 0x00              | 0.52            |        | 196.1412         | 0.010            |   |
| Lay.      | Outform.             | 0.02              | n/m               | 0.72              | Outlet.           | 0.99              | n <sub>o</sub> nn | 0.82            |        | 196 1912         | 0.010            | м |

Slika 8.2 – Prikaz primera Microchip, Inc. analizatora CAN magistrale

### **8.2.2 CANdo**

Ovo je interfejs USB-CAN magistrale (pogledajte sliku 8.3) koji se direktno povezuje između računara i mreže CAN magistrale. Zajedno sa CANdo aplikacijom, pruža moćno sredstvo za analizu bilo koje CAN mreže. Ova alatka podržava i CAN 2.0A i CAN 2.0B.

![](_page_35_Figure_7.jpeg)

Slika 8.3 - CANdo analizator (www.cananaliser.com)

Primer prikaza ove alatke je na slici 8.4.

| CAN View          | CAN Transmit | CAN Setup       |                          |                          |                       |     |                |     |     |                |           |       |        |         |
|-------------------|--------------|-----------------|--------------------------|--------------------------|-----------------------|-----|----------------|-----|-----|----------------|-----------|-------|--------|---------|
| Type              | Time         | ID              | D <sub>1</sub>           | D2                       | D3                    | D4  | D <sub>5</sub> | D5  | D7  | D <sub>8</sub> | ASCII     | Count | Period | $\land$ |
| ■ 11              | 3.1886       | <b>7FO</b>      | $\overline{\phantom{a}}$ | $\overline{\phantom{a}}$ | $\hat{z}$             |     |                |     |     |                |           | 4     | 1.0000 |         |
| 了29               | 3.3028       | 18EA0500        | $\overline{\phantom{a}}$ | $\overline{\phantom{a}}$ | $\boldsymbol{\gamma}$ |     |                |     |     |                |           |       |        |         |
| $\overline{1}$ 11 | 3.3028       | <b>7FO</b>      | 01                       | 04                       | 01                    | 00  | 00             | 00  | 00  | 00             |           |       |        |         |
| R 29              | 3.3881       | 1200000         | 50                       | 80                       | FF                    | FF  | FF             | FF  | FF  | FF             | P.        | 21    | 0.1997 |         |
| 729               | 3.4028       | 18EA0500        | $\overline{\mathcal{E}}$ | $\overline{?}$           | Ž.                    |     |                |     |     |                |           |       |        |         |
| T11               | 3.4028       | 7D <sub>2</sub> | 02                       | 55                       | AA.                   | 00  | 50             | 02  | 00  | 00             | U P       |       |        |         |
| $\overline{1}$ 11 | 3.4028       | 7F0             | 01                       | 04                       | 01                    | 00  | 00             | 00  | 00  | 00             |           |       |        |         |
| 了29               | 3.5027       | 18EA0500        | $\mathcal{P}$            | 7                        | ?                     |     |                |     |     |                |           |       |        |         |
| T 11              | 3.5027       | 7F0             | 01                       | 04                       | 01                    | 00  | 00             | 00  | 00  | 00             |           |       |        |         |
| R 29              | 3.5881       | 1200000         | 50                       | 80                       | FF                    | FF. | FF.            | FF. | FF  | FF             | P.        | 22    | 0.1999 |         |
| 729               | 3.6028       | 18EA0500        | ?                        | ?                        | ş.                    |     |                |     |     |                |           |       |        |         |
| T11               | 3.6028       | 7D <sub>2</sub> | 02                       | 55                       | AA.                   | 00  | 50             | 02  | 00  | 00             | <b>UP</b> |       |        |         |
| 711               | 3.6028       | <b>7FO</b>      | 01                       | 04                       | 01                    | 00  | 00             | 00  | 00  | $00 -$         |           |       |        |         |
| 了29               | 3.7028       | 18EA0500        | $\mathcal{P}$            | $\overline{?}$           | $\hat{r}$             |     |                |     |     |                |           |       |        |         |
| T11               | 3.7028       | <b>7FO</b>      | 01                       | 04                       | 01                    | 00  | 00             | 00  | 00  | 00             |           |       |        |         |
| R 29              | 3.7881       | 1200000         | 50                       | 80                       | FF                    | FF  | FF             | FF. | FF  | FF.            | P.        | 23    | 0.2000 |         |
| 729               | 3.8028       | 18EA0500        | $\overline{\phantom{a}}$ | 2                        | $\mathbf{P}$          |     |                |     |     |                |           |       |        |         |
| 711               | 3.8028       | 7D <sub>2</sub> | 02                       | 55                       | AA                    | 00  | 50             | 02  | 00  | 00             | U P       |       |        |         |
| T11               | 3.8028       | 7F <sub>0</sub> | 01                       | 04                       | 01                    | 00  | 00             | 00  | 00  | 00             |           |       |        |         |
| 了29               | 3.9027       | 18EA0500        | ?                        | $\overline{\mathcal{E}}$ | ş.                    |     |                |     |     |                |           |       |        |         |
| T11               | 3.9027       | 7F0             | 01                       | 04                       | 01                    | 00  | 00             | 00  | 00  | 00             |           |       |        |         |
| 729               | 4.0028       | 18EA0500        | ?                        | ?                        | ş.                    |     |                |     |     |                |           |       |        |         |
| T11               | 4.0028       | 7D <sub>2</sub> | 02                       | 55                       | AA                    | 00  | 50             | 02  | 00  | 00             | <b>UP</b> |       |        |         |
| 729               | 4.0028       | 1FF6000         | F <sub>D</sub>           | 45                       | 00                    | A0  | 22             | FF  | FF. | FF             | E "       |       |        |         |
| $T$ 11            | 4.0028       | 7F0             | 01                       | 04                       | 01                    | 00  | 00             | 00  | 00  | 00             |           |       |        |         |
| <b>R</b> 29       | 3.9881       | 1200000         | 50                       | 80                       | FF                    | FF  | FF             | FF  | FF  | FF             | P.        | 24    | 0.1999 |         |

Slika 8.4 - Primer prikaza iz CANdo-a

#### **8.2.3 PCAN Explorer**

Program PCAN Explorer (slika 8.5) pokazuje šta se dešava na CAN magistrali, može se koristiti i za kontrolu i interakciju sa sistemima CAN magistrale, za debagovanje u sistemu ili za PC program koji ga pokreće.

|         |      | PEAK-System J1939 CAN-Project - PCAN-Explorer                       |          |                |              |                                                                                                    |        |          |                |                                             |                                                                                                    |
|---------|------|---------------------------------------------------------------------|----------|----------------|--------------|----------------------------------------------------------------------------------------------------|--------|----------|----------------|---------------------------------------------|----------------------------------------------------------------------------------------------------|
| File    |      |                                                                     |          |                |              | Connections Edit Transmit View Project Macro Trace Tools Window Help                                                                                                    |        |          |                |                                             |                                                                                                    |
|         |      |                                                                     |          |                |              | <b>A M</b> · <i>B</i> · H <b>Q</b> & <b>E</b> . <b>REB A</b> D & B <b>R</b> . Macro:                                                                                                    |        |          |                | - 9 b) a) = > Contents 7 Index & Search 0 = |                                                                                                    |
|         |      | $4.4.0 -$                                                           |          |                |              | $\mathcal{S}(\mathbb{R})\times \mathbb{R} \oplus \mathbb{R} \times \mathbb{R} \oplus \mathbb{R} \oplus$                                                                                           |        |          |                |                                             |                                                                                                    |
|         |      | Start Page / '8" Receive / Transmit   E   Trace3 *   Line Writer2 * |          |                |              |                                                                                                    |        |          |                | $\mathbf{v}$ $\times$                       | Project Browser                                                                                                    |
|         |      |                                                                     |          |                |              |                                                                                                    |        |          |                |                                             | <b>MINew FILAdd X Remove</b>                                                                                                    |
|         |      | 8 Receive / Transmit                                                |          |                |              |                                                                                                    |        |          | <b>COMPOS</b>  | <b>COLLEGE</b>                              | - Be Project 'PEAK-System_J1939_CAN-Project' -                                                                                                    |
|         |      | 43 Q II <sub>I</sub> Filter: X None                                 |          |                | $\mathbf{v}$ | $+$                                                                                                    |        |          |                |                                             | 4 Connections<br>$-500k$                                                                                                    |
| 吕       | Bus. | CAN-ID                                                              | PGN      | DLC            | Symbol       | Data                                                                                                    | Source |          | Destina Timeo  | Cycle T                                     | Message Filters                                                                                                    |
|         |      | 0000038Ah                                                           | $\Omega$ | $\overline{4}$ | TSC1         | 60.00.94.01                                                                                                    | 138    | o        | $\overline{0}$ | 50,1                                        | 21 Macros                                                                                                    |
|         |      | 00000287h                                                           | in.      | $\overline{4}$ | TSC1         | 25.00.00.00                                                                                                    | 135    | $\Omega$ | $\alpha$       | 366.9                                       | 4 - Active Symbols                                                                                                    |
| Receive |      | 18F00300b                                                           | 61443    | $\mathbb{R}$   | FFC2         | - AcceleratorPedal1LowIdeSwitch<br>= Accelerator pedal 1 not in  0<br>AcceleratorPedalKickdownSwitch<br>$= 0$<br>RoadSpeedLimitStatus<br>$=$ Achive<br>= Accelerator pedal 2 not in<br>AcceleratorPedal2LowIdleSwitch<br>AcceleratorPedalPosition1<br>$= 70.0 %$<br>EnginePercentLoadAtCurrentSpeed<br>$= 0.26$<br>RemoteAcceleratorPedalPosition<br>$= 0.0 \%$<br>AcceleratorPedalPosition2<br>$= 0.0 \%$<br>VehicleAccelerationRateLmtStatus<br>$=$ Limit not active.<br>ActiMaximumAvailEngPercentTorque = 0.0                                       |        | All      | $\sqrt{n}$     | 48.5                                        | a Card J1939 Default Database<br>## A1 (18FEFDFEh)<br>## AAGW (18FD6BFEh)<br># ## AAI (ICFE8CFEh)<br>AudiaryTemperature1<br><b>BB</b> AuxiliaryTemperature2<br>AuxiliaryPressure1 |
|         |      | 18FE6C00h                                                           | 65132    | $\ddot{\circ}$ | TCO1         | = Work - loading, unloading, work 0<br>Driver1WorkingState<br>$=$ Rest<br>Driver2WorkingState<br>- Vehicle motion not detected<br>VehicleMotion<br>Driver1TimeRelatedStates<br>= Normal/No limits reached<br>= Driver card present<br>DriverCard Driver1<br>VehicleOverspeed<br>= No overspeed<br>Driver2TimeRelated5tates<br>= Normal/No limits reached<br>= Driver card not present<br>DriverCard Driver2<br>= No tachograph event<br>SystemEvent<br>= No handling information<br>HandingInformation<br>- Normal nexformance<br>TachnessehDarformance |        | All      | In.            | 48,3                                        | <b>May AuxiliaryPressure2</b><br><b>IBB</b> RelativeHumidity<br><b>88</b> AuxiliaryLevel<br>AC (1CFEA8FEh)<br>++ ACC1 HAFFEFFFLL<br>Project Files Project Items<br>Properties     |

Slika 8.5 - PCAN Explorer (www.computer-solutions.co.uk)

Ovo su neke od specifikacija PCAN Explorer-a:

- Prikazuje sve primljene poruke u listi primanja koja sadrži ID poruke, dužinu i bajtove podataka.
- Prikazuju se primljeni udaljeni okviri, broj i interval prijema.
- Bilo koji broj poruka može da se stavi u listu za slanje da bi bile poslate u fiksnim intervalima, ručno, sa funkcijskih tastera ili kao odgovor na zahtev udaljenog okvira.

# **Poglavlje 9 – Projekti za Raspberry Pi CAN magistrale**

#### **9.1 Pregled**

U ovom poglavlju ćete razvijati projekte koristeći Raspberry Pi razvojne ploče povezane pomoću CAN magistrale i modula interfejsa CAN magistrale. U projektima ćete koristiti Raspberry Pi 4.

**9.2 Projekat 11: Jednostavna komunikacija Raspberry Pi – Arduino Uno CAN magistrala Opis** - U ovom projektu koriste se dva čvora: **RPISND** i **ARCATCH**. Čvor **RPISND** je Raspberry Pi čvor. Ovaj čvor prenosi brojeve i slova pomoću CAN magistrale. **AR-CATCH** je Arduino Uno čvor koji prima te brojeve i slova i prikazuje ih na serijskom monitoru.

![](_page_37_Figure_4.jpeg)

**Blok dijagram** - Na slici 9.1 je prikazan blok dijagram.

Slika 9.1 - Blok dijagram projekta

Pinovi SPI magistrale Raspberry Pi-a 4: Na slici 9.2 je prikazan dijagram Raspberry Pi 4 pina. Postoje dva SPI porta (SPI0 i SPI1) sa sledećim GPIO pinovima:

![](_page_37_Picture_104.jpeg)

![](_page_38_Picture_94.jpeg)

Podrazumevano, SPI0 je omogućen. SPI1 se može omogućiti unošenjem sledećeg iskaza u datoteku /boot/config.txt:

#### **dtoverlay=spi1-3cs**

| PIN            | <b>NAME</b>                    |               | <b>NAME</b>                     | PIN       |
|----------------|--------------------------------|---------------|---------------------------------|-----------|
| O1             | 3.3V DC Power                  | о<br>o        | <b>SV DC Power</b>              | 02        |
| 03             | GPIO02 (SDA1.FC)               | Ο<br>Ο        | <b>SV DC Power</b>              | 04        |
| <b>OS</b>      | GPIO03 (SDL1.I <sup>I</sup> C) | $\Omega$<br>o | Ground                          | 06        |
| 07             | GPIO04 (GPCLK0)                | o             | GPIO14 (TXD0, UART)             | <b>OB</b> |
| O <sub>2</sub> | Ground                         | о             | GPIO15 (RXD0, UART)             | 10        |
| 11             | GPIO17                         | o             | GPIO18(PWM0)                    | 12        |
| 13             | GPIO27                         | О<br>О        | Ground                          | 14        |
| 15             | <b>GPIO22</b>                  | о             | GP1023                          | 16        |
| 17             | 3.3V DC Power                  | o             | GPIO24                          | 18        |
| 19             | GPIO10 (SP10 MOSI)             | 0.<br>Ο       | Ground                          | 20        |
| 21             | GPIO09 (SP10_MISO)             | о<br>c        | GPIO25                          | 22        |
| 23             | GPIO11 (SP10_CLK)              | o<br>$\circ$  | GPIO08 (SPIO_CEO_N)             | 24        |
| 25             | Ground                         | о<br>о        | GPIO07 (SPIO CE1 N)             | 26        |
| 27             | GPICOO (SDAO, IºC)             |               | GPIO07 (SCLO, I <sup>I</sup> C) | 28        |
| 29             | <b>GPIOOS</b>                  | O<br>c        | Ground                          | 30        |
| 31             | GPIO06                         | o             | GPIO12 (PWM0)                   | 32        |
| 33             | GPIO13 (PWM1)                  | O             | Ground                          | 34        |
| 35             | GPIO19                         |               | GPIO16                          | 36        |
| 37             | GPIO26                         |               | <b>GPIO20</b>                   | 38        |
| 39             | Ground                         | O             | GPIO21                          | 40        |

Slika 9.2 - Raspberri Pi 4-pinska konfiguracija

**Električna šema** - MCP2515 čip radi sa napajanjem od +3,3 do +5 V. Nažalost, TJA1050 čip radi samo na +5 V i napajanje čipova MCP2515 i TJA1050 na modulu interfejsa CAN magistrale je uobičajeno. Raspberry Pi nije kompatibilan sa +5 V, tako da ne možete povezati modul interfejsa CAN magistrale direktno na Raspberry Pi. Rešenja su ipak dostupna.

- 1 Možete da koristite kola otpornog naponskog razdelnika da biste smanjili napone na pinu SO i INT modula interfejsa sa 5 V na 3,3 V tako da budu kompatibilni sa Raspberry Pi ulazima. Problem je u tome što takođe morate povećati izlazne napone Raspberry Pi SI, CS i MOSI sa 3,3 V na 5 V, pošto MCP2525 zahteva najmanje  $0.7 \times 5 = 3.5$  V za svoj visoki ulazni napon. To zahteva upotrebu modula prevodioca naponskog nivoa.
- 2 Drugo rešenje je da uklonite TJA1050 čip iz modula interfejsa i zamenite ga predajnim modulom CAN magistrale koji može da radi na 3,3 V (npr. SN65HVD230). To zahteva dobro iskustvo u elektronskom lemljenju!
- 3 Drugo rešenje, koje se koristi u ovoj knjizi, je da se odvoje uobičajeni +5 V kanali napajanja na modulu interfejsa. Interfejs modul je jeftin i to je opravdano.

Ovde morate da isečete trag na zadnjoj strani interfejs ploče koja povezuje pin za napajanje čipa MCP2515 sa pinom za napajanje TJA1050 (slika 9.3). Sečenje PCB traga je odgovornost čitaoca! Zatim zalemite žicu na zadnjoj strani ploče na pin za napajanje TJA1050 čipa (slika 9.3). Alternativno, nakon sečenja traga, možete povezati tanku žicu na jedan kraj komponente C5 blizu pina 3 (pina za napajanje) TJA1050 (slika 9.3). Zatim bi trebalo da povežete pin VCC zaglavlja na +3,3 V Raspberry Pi (Pin 1), a upravo zalemljenu žicu na +5 V Raspberry Pi (Pin 2). Upravo zalemljena žica je prikazana kao **NS\*** na slici 9.4. **Napomena: TJA1050 čip može da troši do 75 mA struje. Tokom ponovnog pokretanja, Raspberry Pi 4 može da troši visoku struju iz izvora napajanja. Ako imate dodatne uređaje povezane na vaš Raspberry Pi 4, kao što su SSD disk, CPU ventilator i druge uređaje sa interfejsom, struja koju obezbeđuje napajanje možda neće biti dovoljna i vaš Raspberry Pi 4 se možda neće pravilno pokrenuti. Ako se to desi, trebalo bi da uklonite pin TJA1050 +5 V sa +5 V Raspberry Pi-a 4 dok se Raspberry Pi 4 ne pokrene, a zatim ga povežite na +5 V Raspberry Pi 4.**

![](_page_39_Figure_1.jpeg)

+5V wire

![](_page_39_Picture_3.jpeg)

Alternative +5V wire

Slika 9.3 - Razdvajanje pinova napajanja MCP2515 i TJA1050

Ako nema poruke, možete da prikažete:

**if message is None: print(No message received, timeout")**

**9.6 Projekat 14 - Kontrolisanje LED-ova pomoću dugmadi**

**Opis** - U ovom projektu se koriste dva čvora: **RPIBUTTONS** i **ARLEDS. RPIBUT-TONS** je Raspberry Pi čvor, koji ima dva tastera sa oznakama **BUTTONA** i **BUT-TONB**. Pritiskom na dugme **BUTTONA** prenosi se znak **A** pomoću CAN magistrale. Slično tome, pritiskom na **BUTTONB** prenosi se znak **B** pomoću magistrale. Čvor **ARLEDS** je kao u prethodnom projektu i uključuje **LEDA** na svake 3 sekunde kada se pritisne **BUTTONA**, a **LEDB** kada se pritisne **BUTTONB**.

![](_page_40_Figure_4.jpeg)

**Blok dijagram** – Na slici 9.16 je prikazan blok dijagram projekta.

Slika 9.16 - Blok dijagram projekta

**Električna šema** – Električna šema je prikazana na slici 9.17. LED-ovi su povezani sa pinovima 2 i 3 Arduino Uno porta. Dugmad su povezana na pinove Raspberry Pi porta GPIO2 i GPIO3 kao što je prikazano na slici.